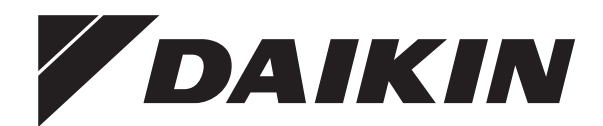

# **Návod k obsluze**

**Daikin Altherma 3 R F**

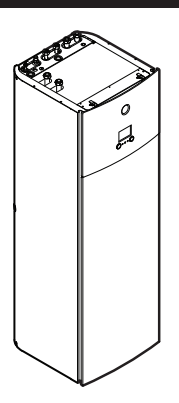

**EHVZ04S18DA6V(G)**

**EHVZ08S18DA6V(G) EHVZ08S23DA6V(G)**

**EHVZ08S18DA9W(G) EHVZ08S23DA9W(G)**

**EHVZ04S18DJ6V(G)**

**EHVZ08S18DJ6V(G) EHVZ08S23DJ6V(G)**

**EHVZ08S18DJ9W(G) EHVZ08S23DJ9W(G)**

Návod k obsluze Daikin Altherma 3 R F **čeština**

# **Obsah**

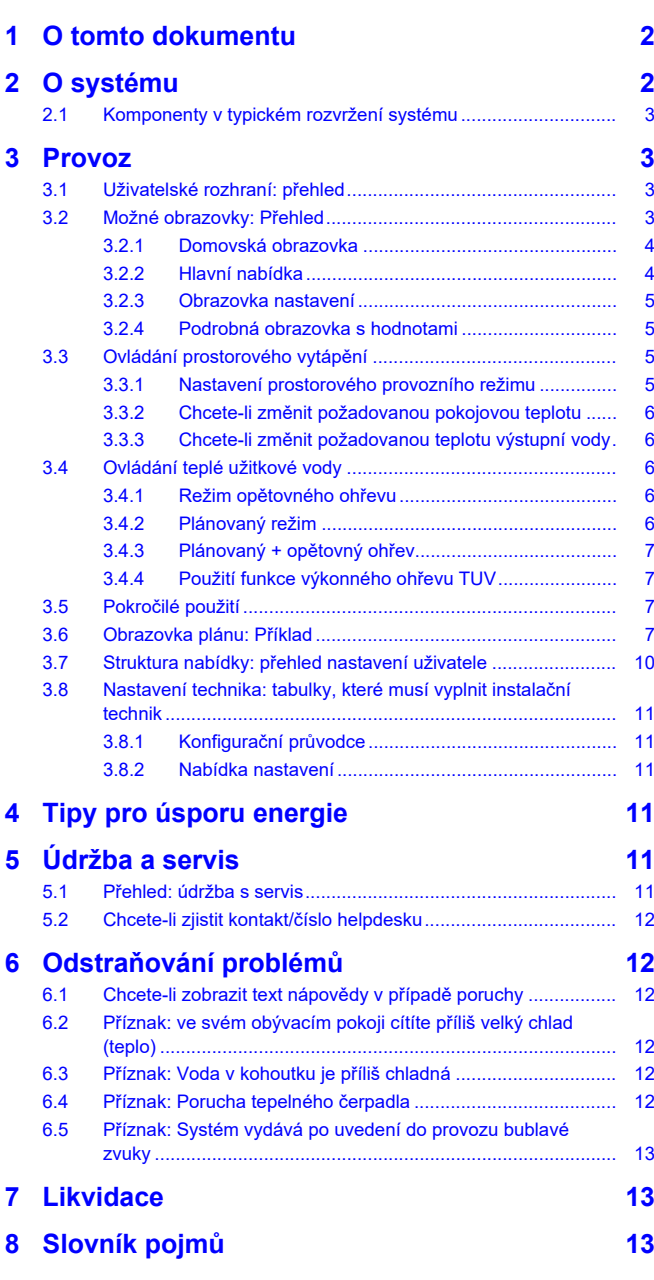

# <span id="page-1-0"></span>**1 O tomto dokumentu**

Děkujeme Vám za zakoupení tohoto výrobku. Prosíme o následující:

- Před spuštěním uživatelského rozhraní si pečlivě přečtěte dokumentaci, abyste zajistili co nejlepší výkon zařízení.
- Požádejte instalačního technika, aby vás informoval o nastavení, které použil při konfiguraci vašeho systému. Zkontrolujte, zda vyplnil tabulky nastavení provedeného instalačním technikem. Pokud ne, požádejte jej, aby tak učinil.
- Uschovejte dokumentaci pro pozdější použití.

#### **Určeno pro:**

Koncoví uživatelé

#### **Soubor dokumentace**

Tento dokument je součástí souboru dokumentace. Kompletní soubor se skládá z následujících částí:

### ▪ **Všeobecná bezpečnostní opatření:**

- Bezpečnostní pokyny, které si musíte přečíst před spuštěním svého systému
- Formát: Papírový výtisk (ve skříni vnitřní jednotky)

### ▪ **Návod k obsluze:**

- Rychlá příručka pro základní použití
- Formát: Papírový výtisk (ve skříni vnitřní jednotky)
- **Referenční příručka pro uživatele:**
	- Detailní pokyny po jednotlivých krocích a informace pro základní a pokročilé použití
	- Formát: Soubory v digitální podobě naleznete na stránkách [http://www.daikineurope.com/support-and-manuals/product](http://www.daikineurope.com/support-and-manuals/product-information/)[information/](http://www.daikineurope.com/support-and-manuals/product-information/)

Nejnovější revize dodané dokumentace mohou být k dispozici na místních internetových stránkách Daikin nebo u vašeho technika.

Původní dokumentace je napsána v angličtině. Ostatní jazyky jsou překlady.

### **Záložky**

Záložky (příklad: **[4.3]**) vám pomohou zjistit, kde se nacházíte ve struktuře nabídky uživatelského rozhraní.

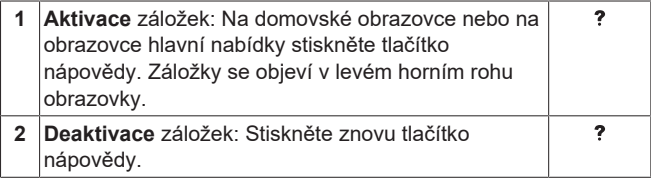

V tomto dokumentu jsou tyto záložky také zmíněny. **Příklad:**

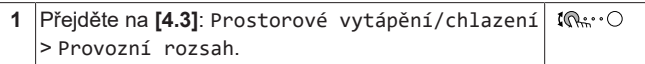

#### To znamená:

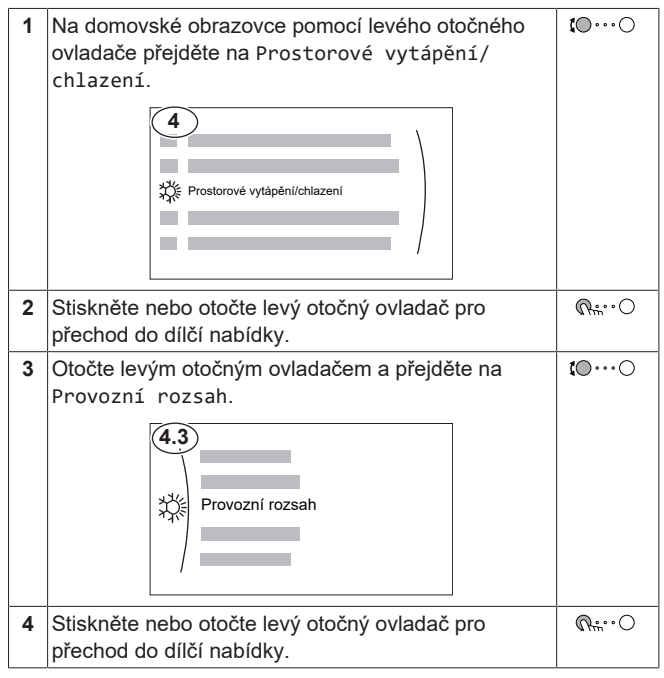

# <span id="page-1-1"></span>**2 O systému**

V závislosti na rozvržení vašeho systému může systém:

- Vyhřívat prostor
- Ohřev teplé užitkové vody

# <span id="page-2-0"></span>**2.1 Komponenty v typickém rozvržení systému**

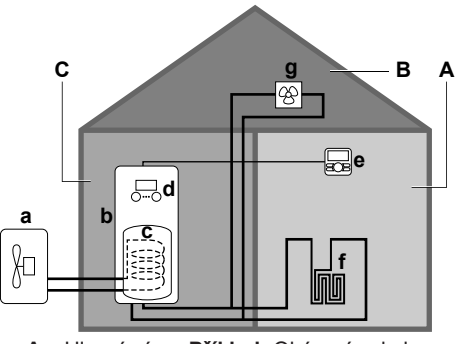

- **A** Hlavní zóna. **Příklad:** Obývací pokoj.
- **B** Doplňková zóna. **Příklad:** Ložnice.<br>C Technická místnost **Příklad:** Gará:
- **C** Technická místnost. **Příklad:** Garáž.
- **a** Tepelné čerpadlo s venkovní jednotkou<br>**b** Tepelné čerpadlo s vnitřní jednotkou
- **b** Tepelné čerpadlo s vnitřní jednotkou<br>**c** Nádrž na teplou užitkovou vodu (TU)
- **c** Nádrž na teplou užitkovou vodu (TUV)<br>**d** Uživatelské rozhraní na vnitřní jednotce
- Uživatelské rozhraní na vnitřní jednotce
- **e** Uživatelské rozhraní použito jako pokojový termostat
- **f** Podlahové topení
- **g** Radiátory, konvektory tepelného čerpadla nebo jednotky s ventilátory

# <span id="page-2-1"></span>**3 Provoz**

# <span id="page-2-2"></span>**3.1 Uživatelské rozhraní: přehled**

Uživatelské rozhraní obsahuje následující součásti:

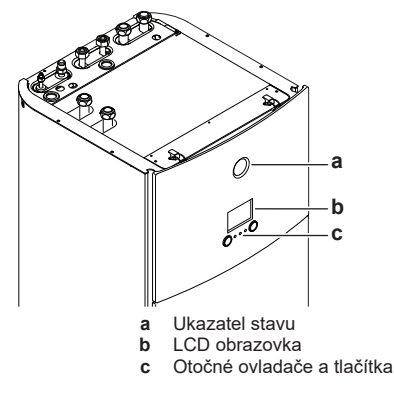

### **Ukazatel stavu**

LED kontrolky ukazatele stavu se rozsvítí nebo blikají a znázorňují provozní režim jednotky.

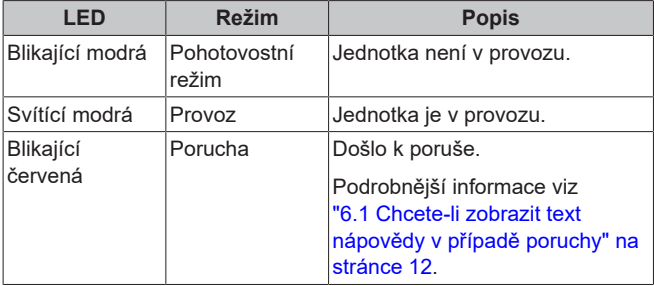

#### **LCD obrazovka**

LCD obrazovka má funkci spánku. Po určité době nečinnosti obrazovka ztmavne. Stisknutím jakéhokoliv tlačítka nebo otočením ovladače se displej probudí. Doba nečinnosti se může lišit v závislosti na úrovni oprávnění uživatele:

- Uživatel nebo Pokročilý koncový uživatel: 15 min
- Technik: 1 h

### **Otočné ovladače a tlačítka**

Otočné ovladače a tlačítka můžete použít:

- K procházení obrazovkami, nabídkami a nastaveními LCD obrazovky
- K nastavení hodnot

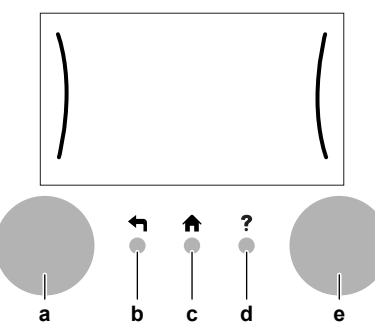

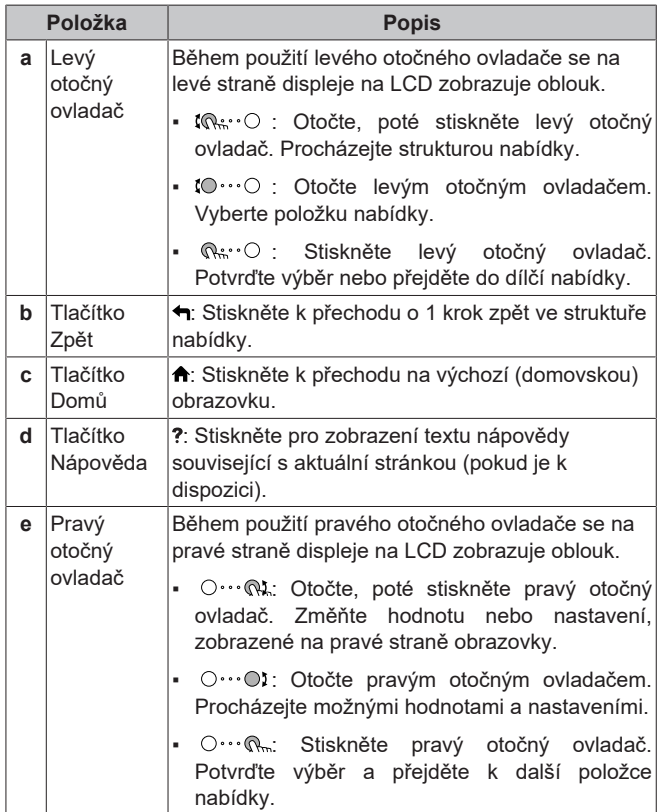

# <span id="page-2-3"></span>**3.2 Možné obrazovky: Přehled**

Následující obrazovky jsou nejběžnější:

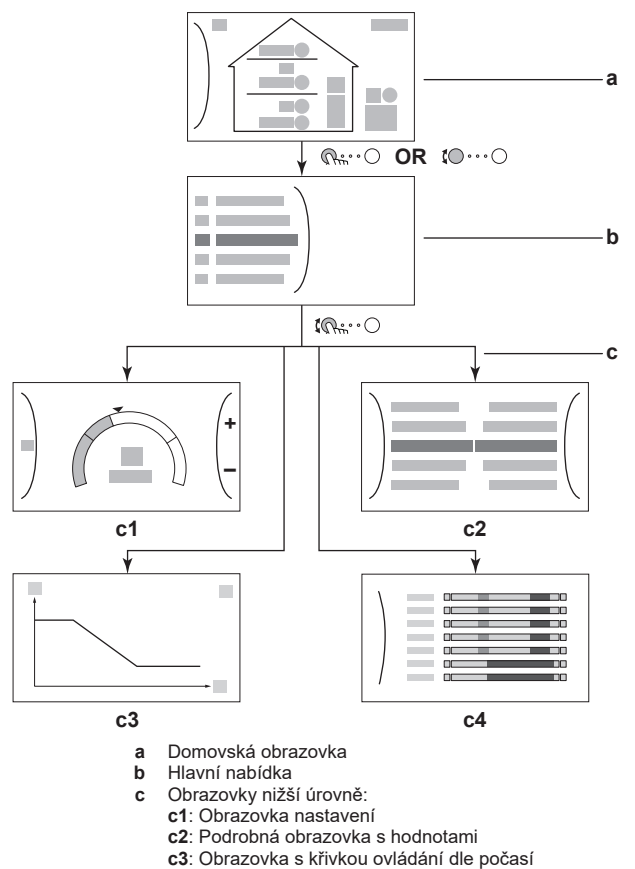

**c4**: Obrazovka s plánem

### <span id="page-3-0"></span>**3.2.1 Domovská obrazovka**

Stisknutím tlačítka  $\spadesuit$  se vrátíte na domovskou obrazovku. Uvidíte přehled konfigurace jednotky a pokojové teploty a nastavené teploty. Na domovské obrazovce jsou zobrazeny pouze symboly související s vaší konfigurací.

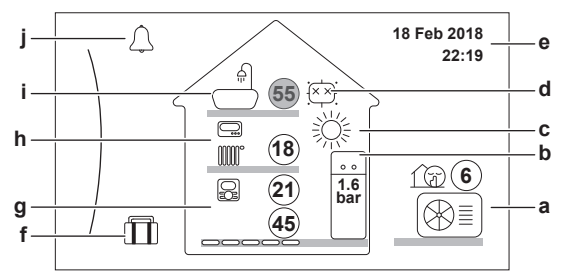

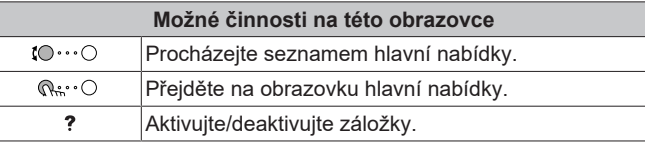

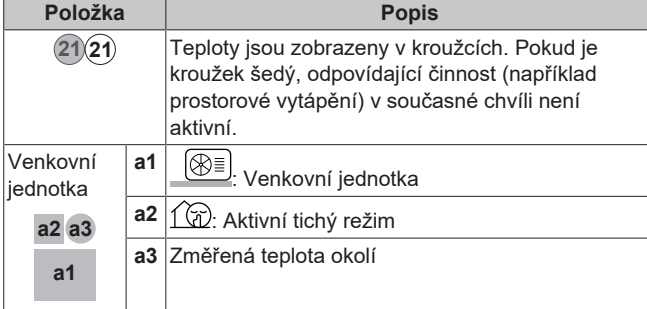

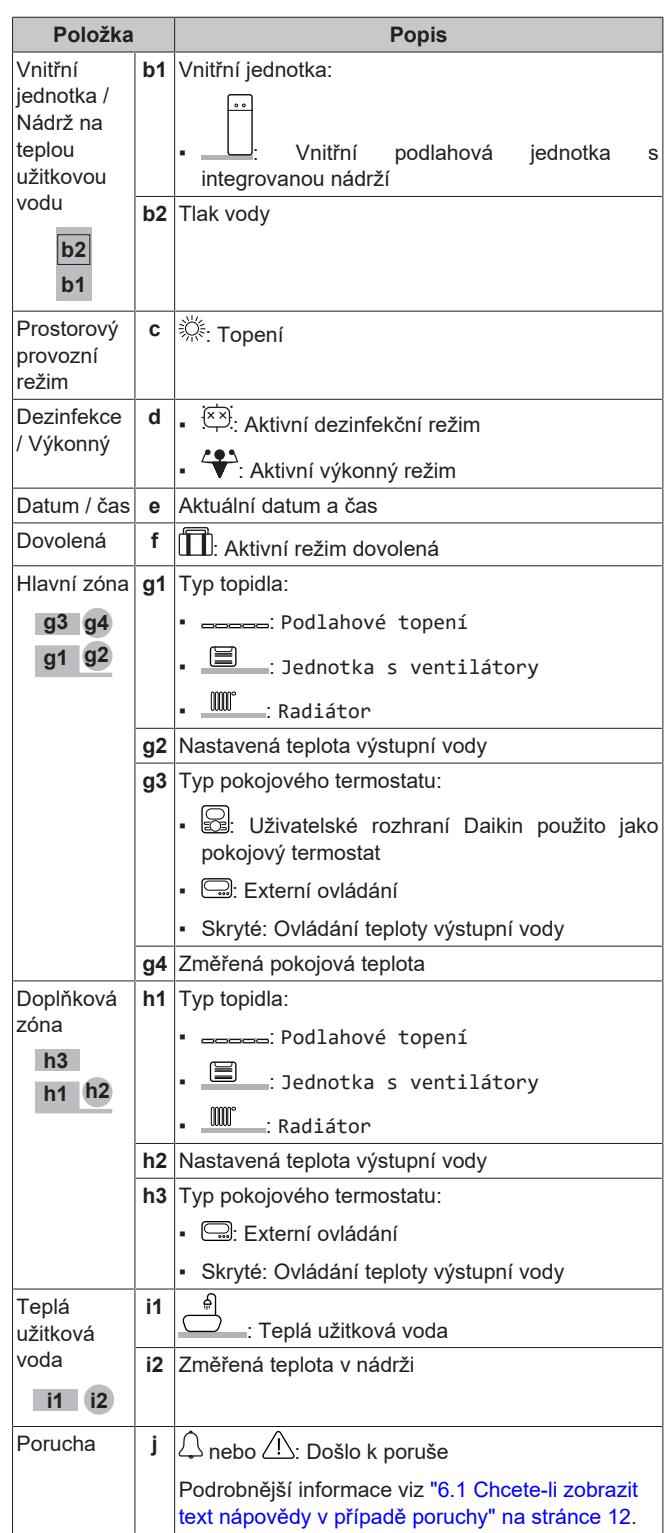

### <span id="page-3-1"></span>**3.2.2 Hlavní nabídka**

Začněte na domovské obrazovce a stiskněte ( $\mathbb{Q}$ \*\*\*<sup>o</sup>) nebo otočte ( $\left( \circ \cdots \circlearrowright$ ) levým otočným ovladačem pro otevření obrazovky hlavní nabídky. V hlavní nabídce můžete získat přístup k různým obrazovkám pro nastavení teploty a dílčím nabídkám.

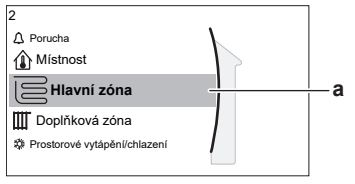

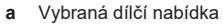

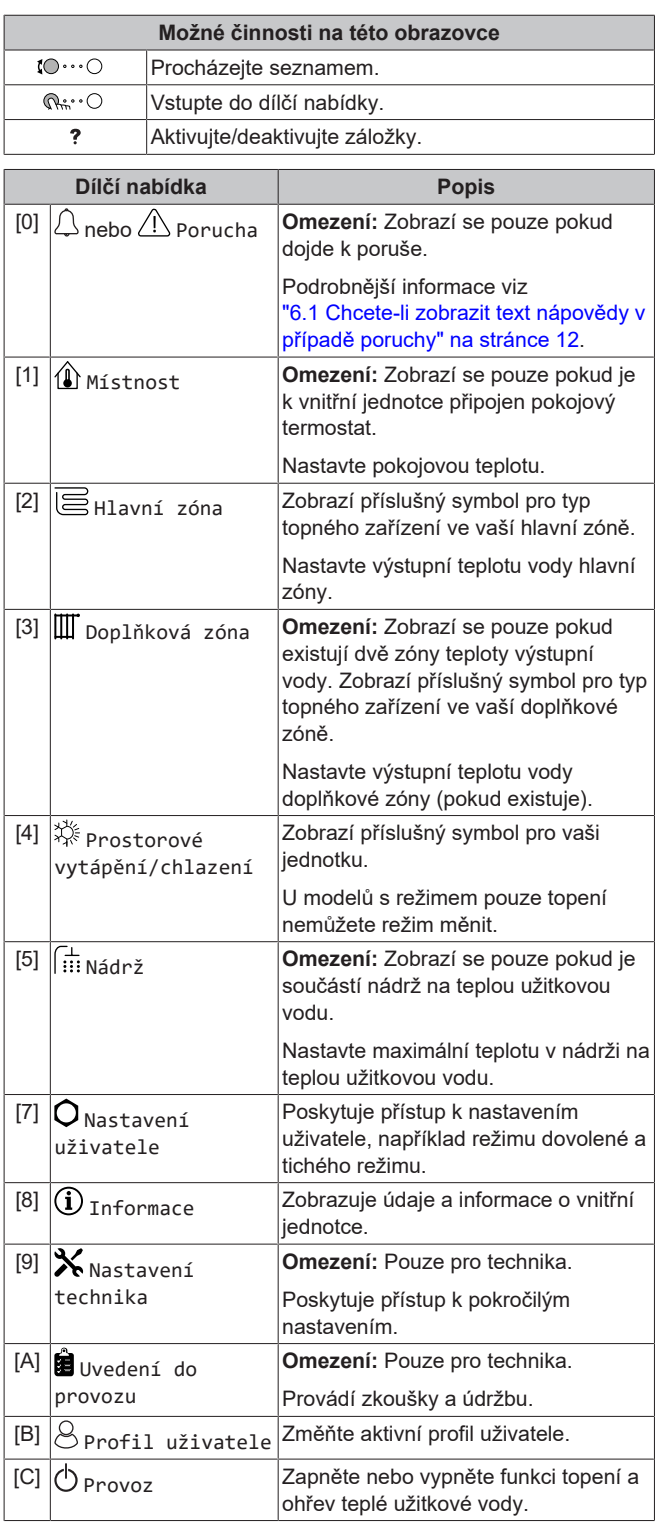

# <span id="page-4-0"></span>**3.2.3 Obrazovka nastavení**

Obrazovka nastavení se zobrazuje u obrazovek popisujících součásti systému, které vyžadují nastavení teploty/hodnoty.

### **Příklady**

[1] Obrazovka pokojové teploty

[2] Obrazovka hlavní zóny

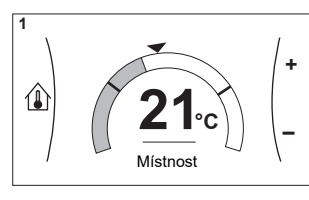

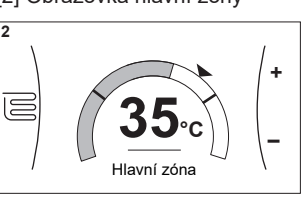

[3] Obrazovka doplňkové zóny

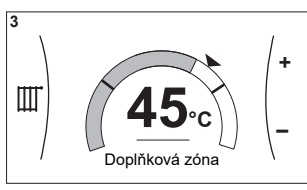

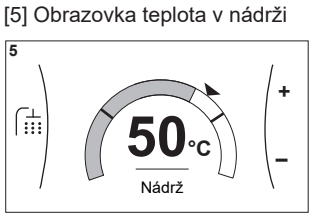

### **Vysvětlení**

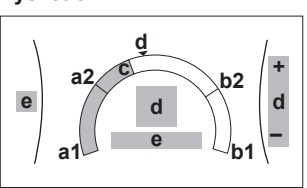

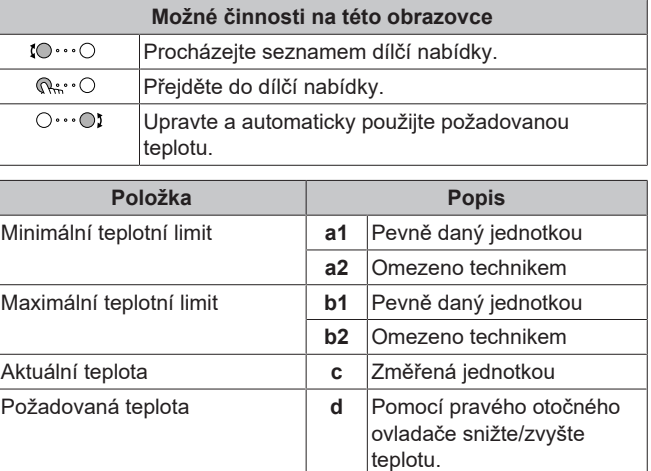

# otočný ovladač pro přechod do dílčí nabídky.

Dílčí nabídka **e** Otočte nebo stiskněte levý

# <span id="page-4-1"></span>**3.2.4 Podrobná obrazovka s hodnotami**

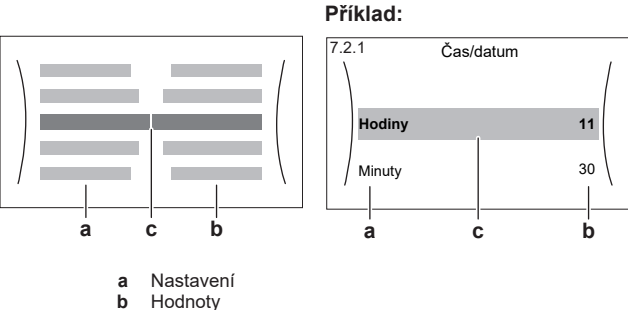

**b** Hodnoty<br>**c** Vybrané **c** Vybrané nastavení a hodnota

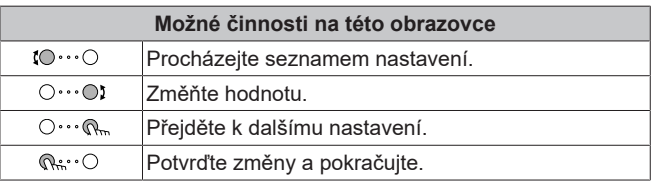

# <span id="page-4-2"></span>**3.3 Ovládání prostorového vytápění**

### <span id="page-4-3"></span>**3.3.1 Nastavení prostorového provozního režimu**

#### **O prostorových provozních režimech**

Tato jednotka je model pouze s topením. Systém může prostor vytápět, ale NE chladit.

### <span id="page-5-0"></span>**3.3.2 Chcete-li změnit požadovanou pokojovou teplotu**

Během ovládání pokojové teploty můžete použít obrazovku nastavení pokojové teploty ke zjištění a úpravě požadované pokojové teploty.

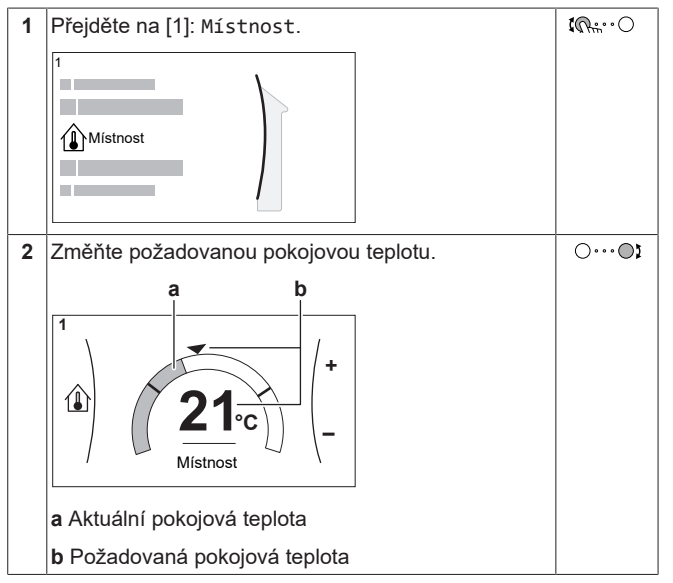

### **Jestliže je plánování spuštěno po změně požadované pokojové teploty**

- Teplota zůstane stejná, pokud není naplánovaná žádná činnost.
- Požadovaná pokojová teplota se vrátí na naplánovanou hodnotu kdykoliv dojde k naplánované činnosti.

Naplánovanému chování se můžete vyhnout (dočasným) vypnutím plánu.

#### **Chcete-li vypnout plán pokojové teploty**

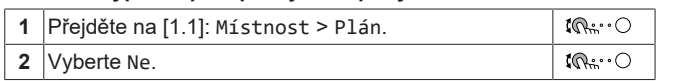

# <span id="page-5-1"></span>**3.3.3 Chcete-li změnit požadovanou teplotu výstupní vody**

#### **INFORMACE** || i

Výstupní voda je voda, která je směřována do emitorů tepla. Požadovaná teplota výstupní vody je nastavena instalačním technikem dle typu emitorů tepla. Nastavení teploty výstupní vody upravujte pouze v případě problémů.

Můžete použít obrazovku nastavení teploty výstupní vody ke zjištění a upravení požadované teploty výstupní vody.

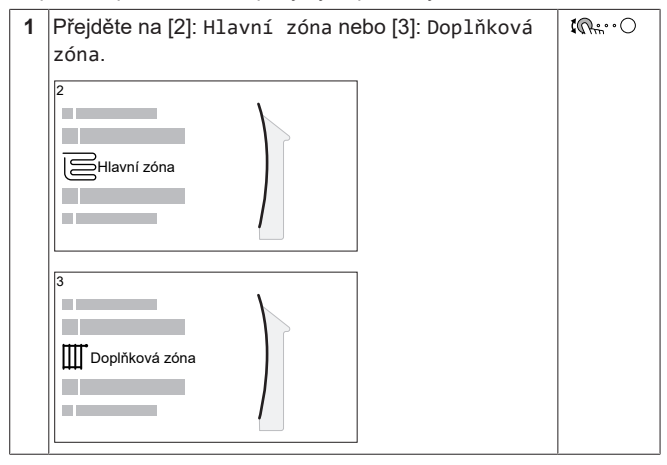

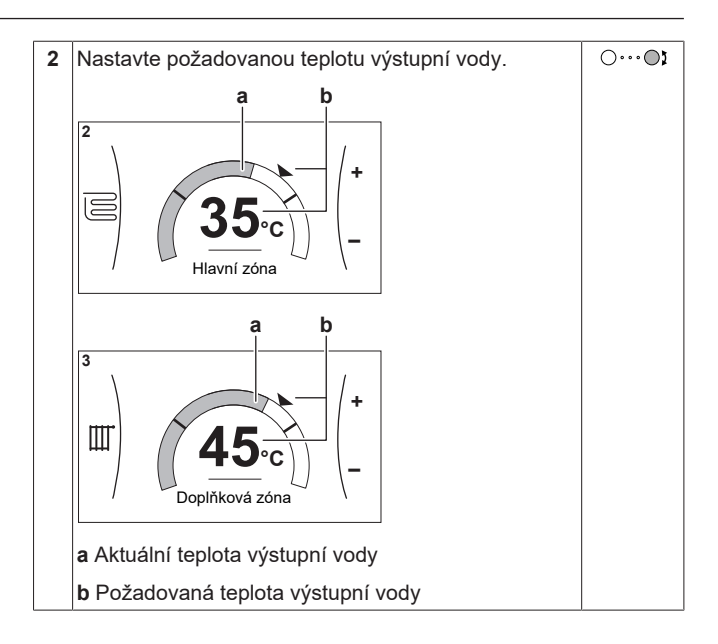

# <span id="page-5-2"></span>**3.4 Ovládání teplé užitkové vody**

# <span id="page-5-3"></span>**3.4.1 Režim opětovného ohřevu**

V režimu opětovného ohřevu se nádrž na TUV nepřetržitě ohřívá na teplotu zobrazenou na domovské stránce (například 50°C), pokud teplota klesne pod určitou hodnotu.

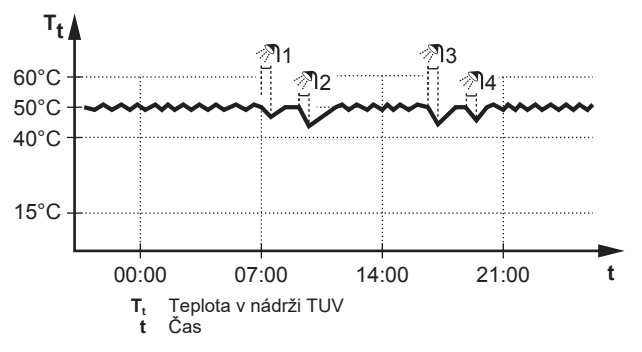

# <span id="page-5-4"></span>**3.4.2 Plánovaný režim**

V plánovaném režimu nádrž na TUV ohřívá teplou vodu podle plánu. Nejlepším časem pro povolení ohřevu teplé vody nádrže je v noci, protože požadavek na prostorové vytápění je nižší.

### **Příklad:**

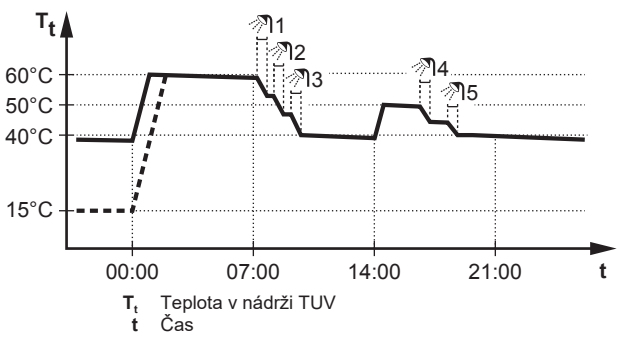

- Zpočátku je teplota v nádrži na TUV stejná jako teplota v místním rozvodu vstupující do nádrže na TUV (příklad: **15°C**).
- Nádrž na TUV je naprogramovaná, aby v čase 00:00 začala zahřívat vodu na přednastavenou hodnotu (příklad: Komfort **= 60°C**).
- Během rána spotřebujete teplou vodu a teplota v nádrži na TUV poklesne.
- Nádrž na TUV je naprogramovaná, aby v čase 14:00 začala zahřívat vodu na přednastavenou hodnotu (příklad: Eko **= 50°C**). Teplá voda je opět k dispozici.
- Během odpoledne a večera spotřebujete teplou vodu a teplota v nádrži na TUV znovu poklesne.
- V čase 00:00 dalšího dne se cyklus opakuje.

### <span id="page-6-0"></span>**3.4.3 Plánovaný + opětovný ohřev**

V plánovaném režimu + režimu opětovného ohřevu je nastavení teploty teplé užitkové vody stejné jako u plánovaného režimu. Pokud však teplota v nádrži na TUV poklesne pod přednastavenou hodnotu (= teplota opětovného ohřevu - hodnota hystereze; například: 35°C), začne nádrž na TUV ohřívat vodu, dokud nedosáhne nastavené teploty opětovného ohřevu (například 45°C). Tím se zajistí, že vždy bude k dispozici minimální množství teplé vody.

#### **Příklad:**

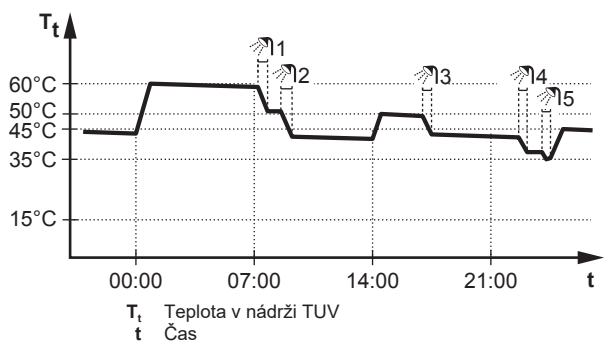

### <span id="page-6-1"></span>**3.4.4 Použití funkce výkonného ohřevu TUV**

#### **Informace o výkonném provozu**

Výkonný provoz umožňuje ohřev teplé užitkové vody pomocí záložního ohřívače. Použijte tento režim ve dnech, kdy je zapotřebí více teplé vody než obvykle.

### **Chcete-li zkontrolovat, zda je aktivní režim výkonného provozu**

Pokud je na domovské stránce zobrazen  $\mathcal{F}$ , je aktivní režim výkonného provozu.

Aktivujte nebo deaktivujte Výkonný provoz následovně:

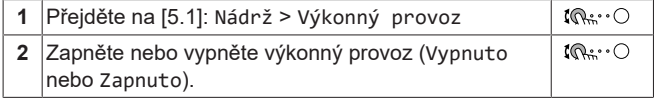

#### **Příklad použití: Potřebujete okamžitě více teplé vody**

Pokud jste v následující situaci:

- Už jste spotřebovali většinu své teplé užitkové vody.
- Nemůžete čekat na další plánovanou činnost k ohřevu nádrže na teplou užitkovou vodu.

V takovém případě můžete aktivovat výkonný provoz. Nádrž na teplou užitkovou vodu spustí ohřev vody na Komfort teplotu.

# **INFORMACE**

Pokud je aktivní režim výkonného provozu, hrozí velké riziko nedostatku výkonu pro prostorové vytápění a komfort. V případě častého využívání teplé užitkové vody bude docházet k častým a delším přerušením prostorového vytápění.

# <span id="page-6-2"></span>**3.5 Pokročilé použití**

Množství informací, které můžete zjistit a upravit ve struktuře nabídky, závisí na úrovni oprávnění uživatele:

▪ Uživatel: Standardní režim

#### **Změna úrovně oprávnění uživatele**

Úroveň oprávnění uživatele můžete změnit následovně:

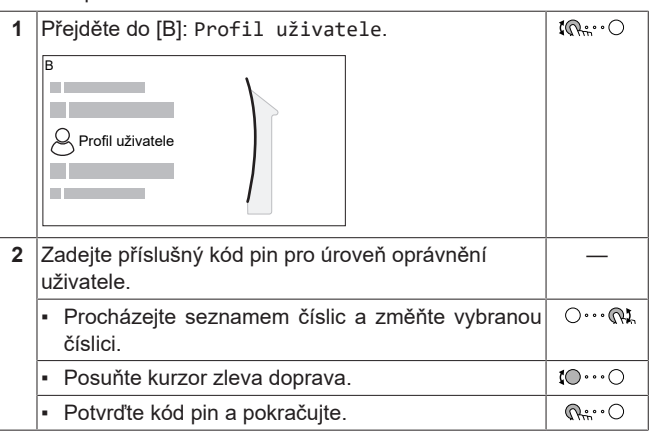

#### **Kód pin uživatele**

Kód pin Uživatel je **0000**.

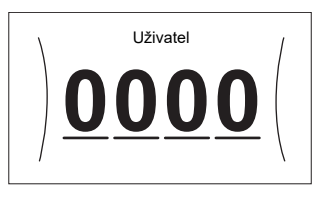

#### **Kód pin pokročilého uživatele**

Kód pin Pokročilý koncový uživatel je **1234**. Nyní budou zobrazeny další položky nabídky pro daného uživatele.

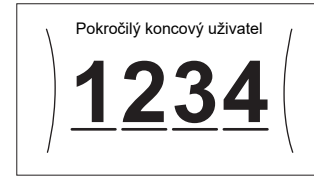

# <span id="page-6-3"></span>**3.6 Obrazovka plánu: Příklad**

Na tomto příkladu je znázorněno, jak nastavit plán pokojové teploty v režimu topení pro hlavní zónu.

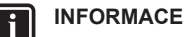

Postupy k naprogramování dalších plánů jsou podobné.

#### **Chcete-li naprogramovat plán: přehled**

**Příklad:** Chcete naprogramovat následující plán:

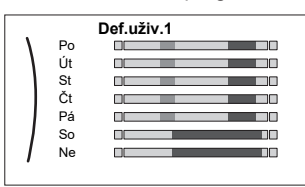

**Nutná podmínka:** Plán pokojové teploty je dispozici pouze pokud je aktivní ovládání pomocí pokojového termostatu. Pokud je aktivní ovládání teploty výstupní vody, můžete místo toho naprogramovat plán hlavní zóny.

- **1** Přejděte do plánu.
- **2** (volitelně) Vymažte obsah plánu celého týdne nebo obsah plánu pro vybraný den.
- **3** Naprogramujte plán na Pondělí.
- **4** Zkopírujte plán do dalších pracovních dní.

# **3 Provoz**

- **5** Naprogramujte plán na Sobota a zkopírujte jej do Neděle.
- **6** Zadejte název plánu.

### **Přechod do plánu:**

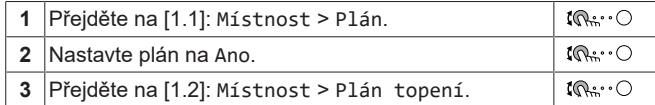

### **Vymazání obsahu týdenního plánu:**

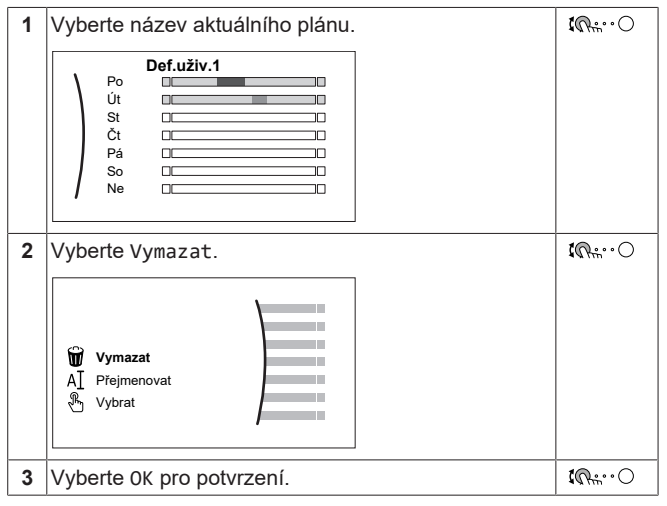

### **Vymazání obsahu denního plánu:**

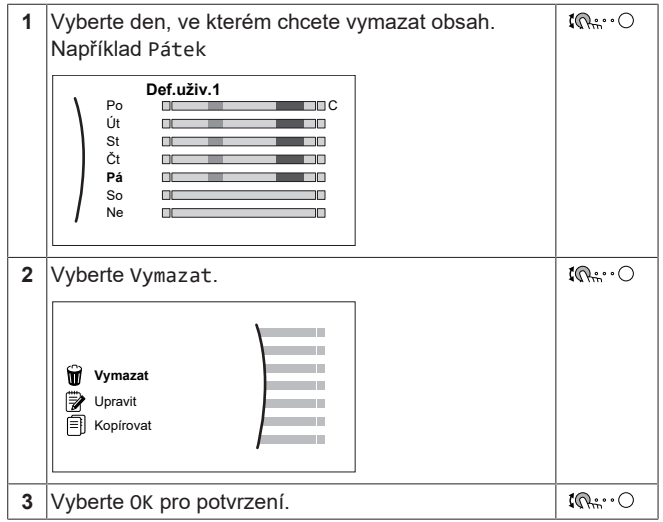

#### **Naprogramování plánu na Pondělí:**

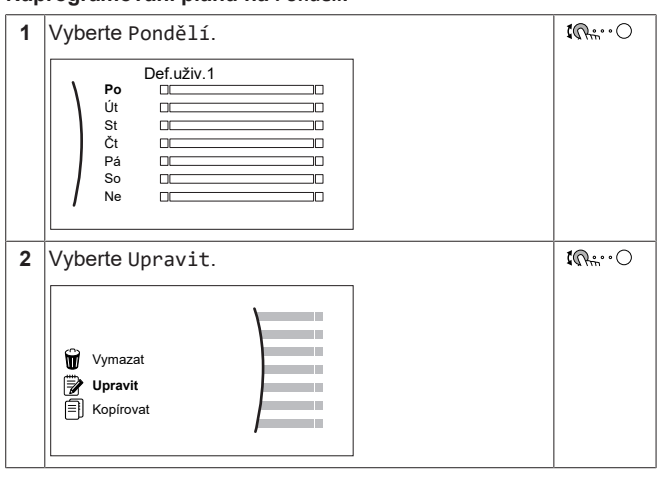

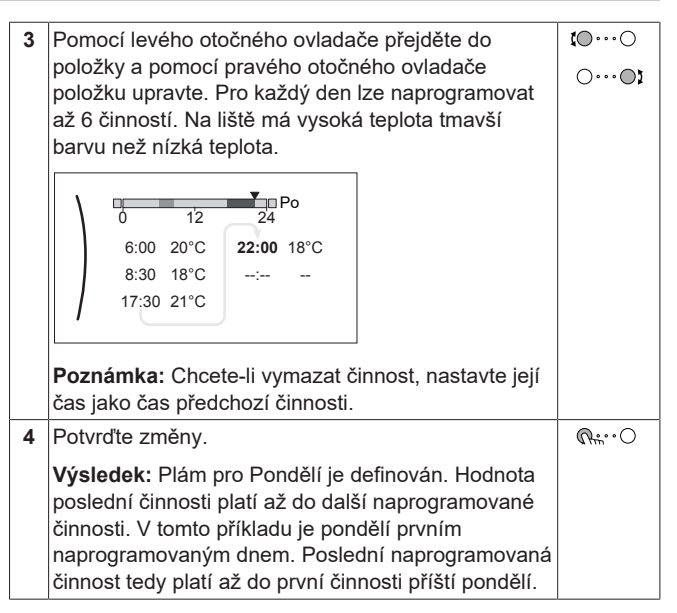

#### **Zkopírování plánu do dalších pracovních dní:**

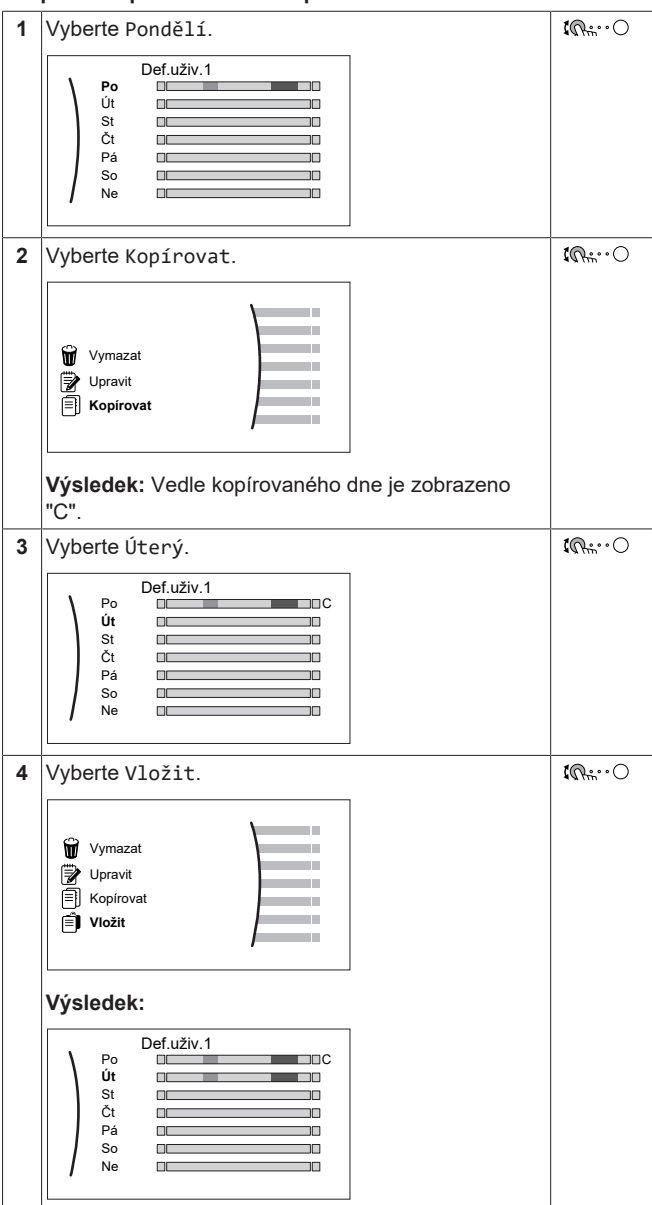

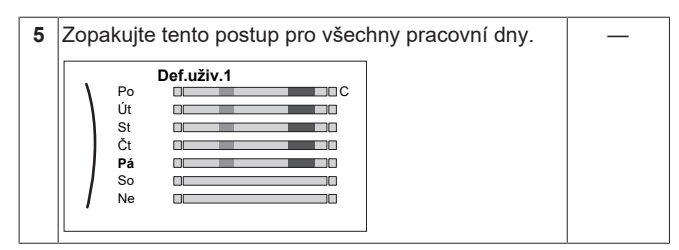

**Naprogramování plánu na Sobota a zkopírování do Neděle.**

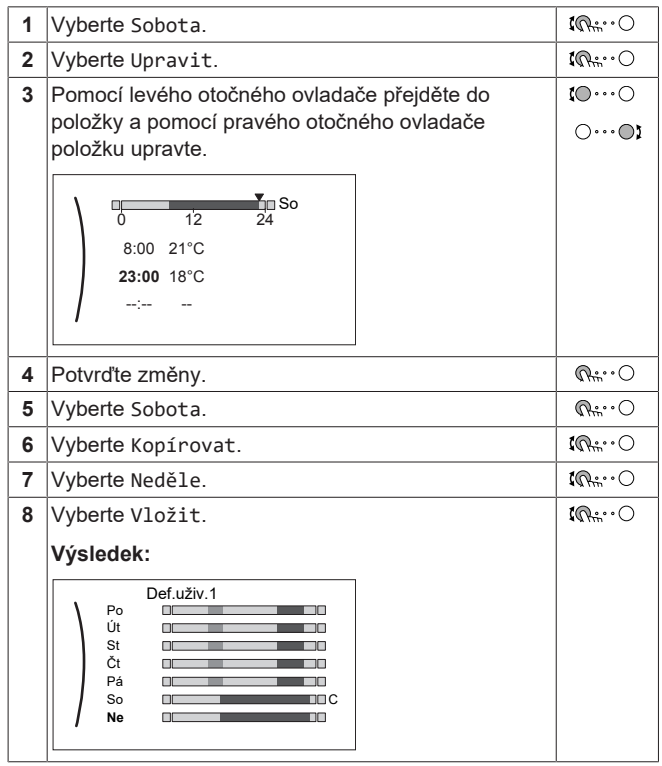

### **Změna názvu plánu:**

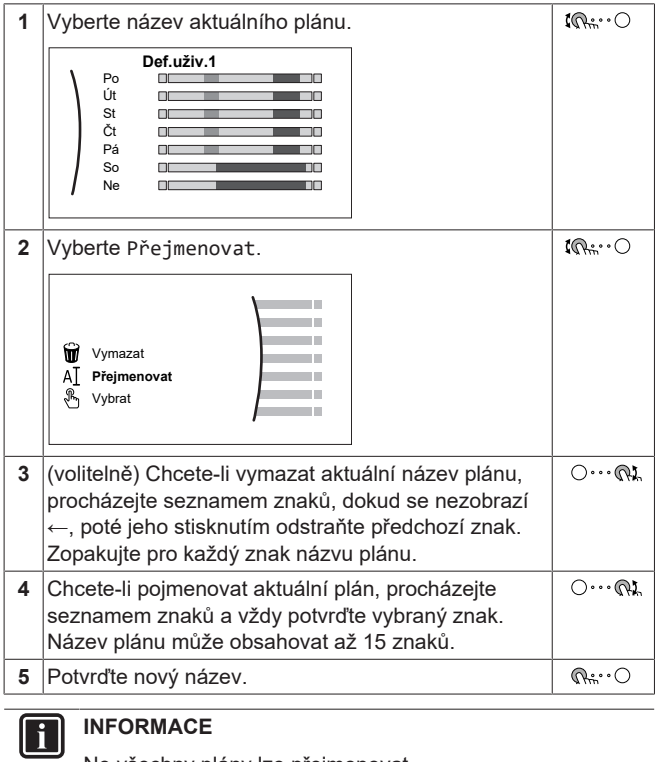

Ne všechny plány lze přejmenovat.

# <span id="page-9-0"></span>**3.7 Struktura nabídky: přehled nastavení uživatele**

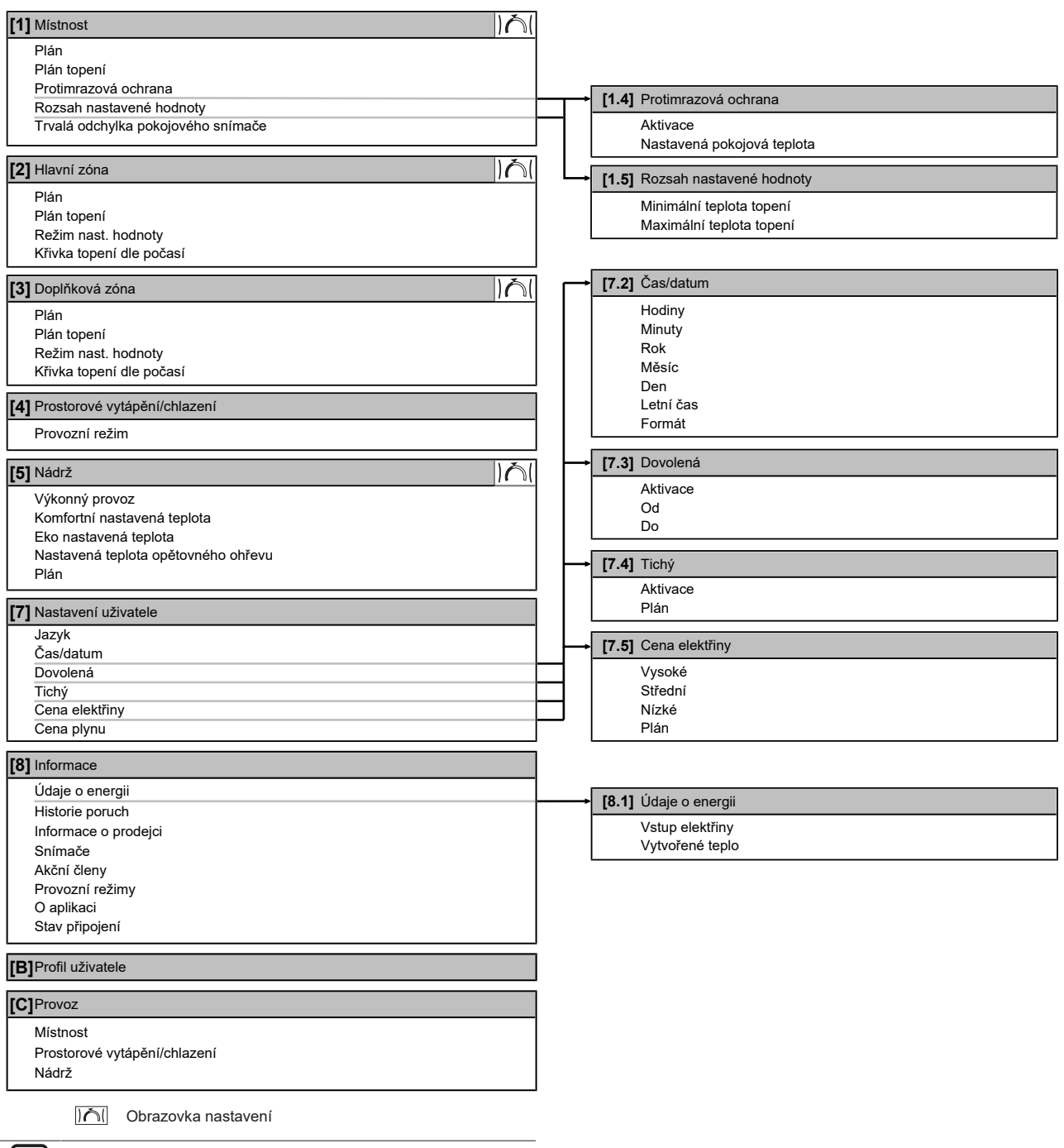

# **INFORMACE**

 $\vert \vert$ 

V závislosti na zvolených nastaveních technika a typu jednotky budou nastavení zobrazena nebo skryta.

# <span id="page-10-0"></span>**3.8 Nastavení technika: tabulky, které musí vyplnit instalační technik**

### <span id="page-10-1"></span>**3.8.1 Konfigurační průvodce**

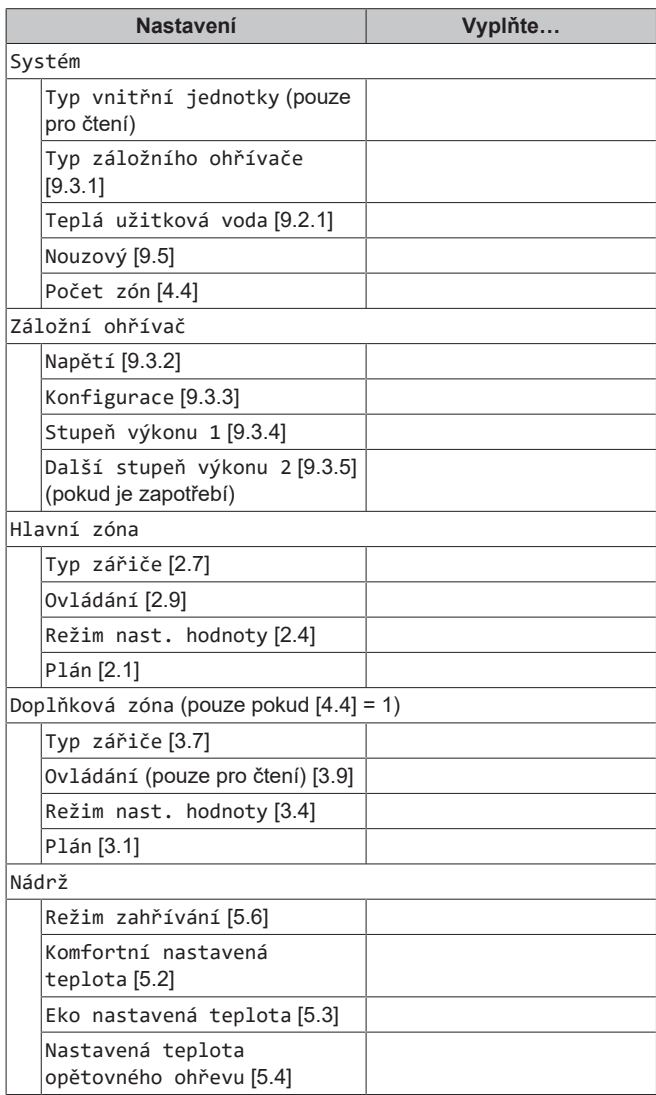

# <span id="page-10-2"></span>**3.8.2 Nabídka nastavení**

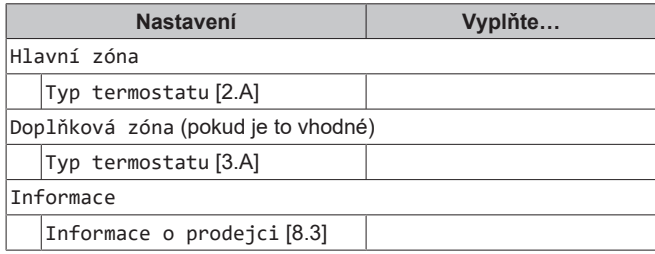

# <span id="page-10-3"></span>**4 Tipy pro úsporu energie**

#### **Tipy pro pokojovou teplotu**

- Ujistěte se, že požadovaná pokojová teplota není NIKDY příliš vysoká, ale VŽDY podle vašich aktuálních potřeb. Každý ušetřený stupeň může ušetřit až 6% nákladů za topení.
- NEZVYŠUJTE požadovanou pokojovou teplotu, aby se urychlilo zahřívání prostoru. Prostor se rychleji NEZAHŘEJE.
- Pokud váš systém obsahuje pomalé tepelné emitory (příklad: podlahové topení), vyhněte se velkému kolísání požadované pokojové teploty a NENECHÁVEJTE pokojovou teplotu příliš klesnout. Opětovné zahřátí místnosti bude trvat déle a spotřebuje se více energie.
- Pro běžné potřeby prostorového vytápění použijte týdenní plán. V případě potřeby můžete snadno změnit hodnoty oproti plánu:
	- Pro kratší dobu: můžete potlačit naplánovanou pokojovou teplotu až do další naplánované činnosti. **Příklad:** Pokud máte večírek nebo když odcházíte na několik hodin.
	- Pro delší období: můžete použít režim dovolené.

### **Tipy pro teplotu v nádrži na TUV**

- · Pro běžnou potřebu teplé užitkové vody požívejte týdenní plán (pouze v plánovaném režimu).
	- Naprogramujte ohřev nádrže na TUV na přednastavenou hodnotu (Komfort = vyšší teplota v nádrži na TUV) na noc, protože je nižší potřeba na prostorové vytápění.
	- Jestliže ohřev nádrže na TUV pouze v noci není dostatečné, naprogramujte dodatečný ohřev TUV na přednastavenou hodnotu (Eko = nižší teplota v nádrži na TUV) během dne.
- Ujistěte se, že požadovaná teplota v nádrži na TUV NENÍ příliš vysoká. **Příklad:** Po instalaci snižujte teplotu v nádrži na TUV každý den o 1°C a kontrolujte, zda máte stále dostatek teplé vody.
- Naprogramujte spínání čerpadla teplé užitkové vody pouze během doby, kdy je nutná okamžitá potřeba teplé vody. **Příklad:** Ráno a večer.

# <span id="page-10-4"></span>**5 Údržba a servis**

# <span id="page-10-5"></span>**5.1 Přehled: údržba s servis**

Technik musí provádět každoroční údržbu. Kontakt/číslo helpdesku můžete najít pomocí uživatelského rozhraní.

Jako koncový uživatel musíte:

- Udržovat prostor v okolí jednotky v čistotě.
- Udržovat uživatelské rozhraní v čistotě pomocí měkkého vlhkého hadříku. NEPOUŽÍVEJTE žádné čisticí prostředky.

#### **Chladivo**

Tento výrobek obsahuje fluorované skleníkové plyny. Tyto plyny NEVYPOUŠTĚJTE do ovzduší.

Typ chladiva: R32

Hodnota potenciálu globálního oteplování (GWP): 675

### **POZNÁMKA**

Příslušná legislativa týkající se **fluorovaných skleníkových plynů** vyžaduje, aby náplň chladiva v jednotce byla uvedena formou hmotnosti i jako ekvivalent  $CO<sub>2</sub>$ .

**Vzorec pro výpočet množství CO2 v ekvivalentních tunách:** Hodnota GWP chladiva × celkový objem chladiva [kg] / 1000

Podrobnější informace si vyžádejte od podniku provádějícího instalaci.

#### **VÝSTRAHA: HOŘLAVÝ MATERIÁL** Ŵ

Chladivo uvnitř této jednotky je mírně hořlavé.

**VÝSTRAHA** ∧

> Zařízení musí být uloženo v místnosti bez nepřetržitě pracujících zdrojů zažehnuté (například otevřený plamen, pracující plynové zařízení nebo elektrické topidlo).

# **6 Odstraňování problémů**

#### **VÝSTRAHA**  $\bigwedge$

- NEPROPICHUJTE ani nespalujte součásti pracující s chladivem.
- NEPOUŽÍVEJTE žádné čisticí prostředky nebo prostředky pro urychlení procesu odmrazování kromě těch, jež jsou doporučeny výrobcem.
- Uvědomte si, že chladivo v systému je bez zápachu.

#### **VÝSTRAHA**  $\bigwedge$

Chladivo uvnitř této jednotky je mírně hořlavé, ale za normálních okolností NEUNIKÁ. Jestliže chladivo unikne do místnosti a dostane se do kontaktu s otevřeným plamenem hořáku, topením nebo vařičem, může to způsobit vznik požáru nebo nebezpečných plynů.

Vypněte všechna spalovací topidla, místnost vyvětrejte a obraťte se na prodejce, od kterého jste si koupili danou jednotku.

Jednotku NEPOUŽÍVEJTE, dokud servisní technik nepotvrdí, že byla dokončena oprava místa, kde došlo k úniku chladiva.

# <span id="page-11-0"></span>**5.2 Chcete-li zjistit kontakt/číslo helpdesku**

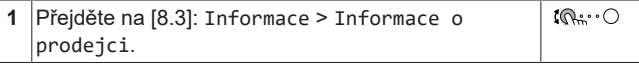

# <span id="page-11-1"></span>**6 Odstraňování problémů**

Pokud příznaky odpovídají uvedeným níže, můžete se pokusit vyřešit problém sami. U ostatních problémů kontaktujte svého instalačního technika. Kontakt/číslo helpdesku můžete najít pomocí uživatelského rozhraní.

# <span id="page-11-2"></span>**6.1 Chcete-li zobrazit text nápovědy v případě poruchy**

V případě poruchy se na domovské obrazovce objeví následující v závislosti na závažnosti:

- $\bigtriangleup$ : Chyba
- **A**: Porucha

Krátký a dlouhý popis poruchy zobrazíte následovně:

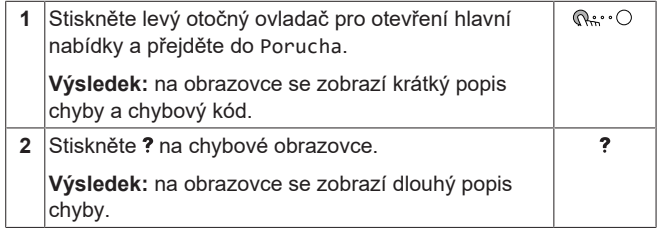

# <span id="page-11-3"></span>**6.2 Příznak: ve svém obývacím pokoji cítíte příliš velký chlad (teplo)**

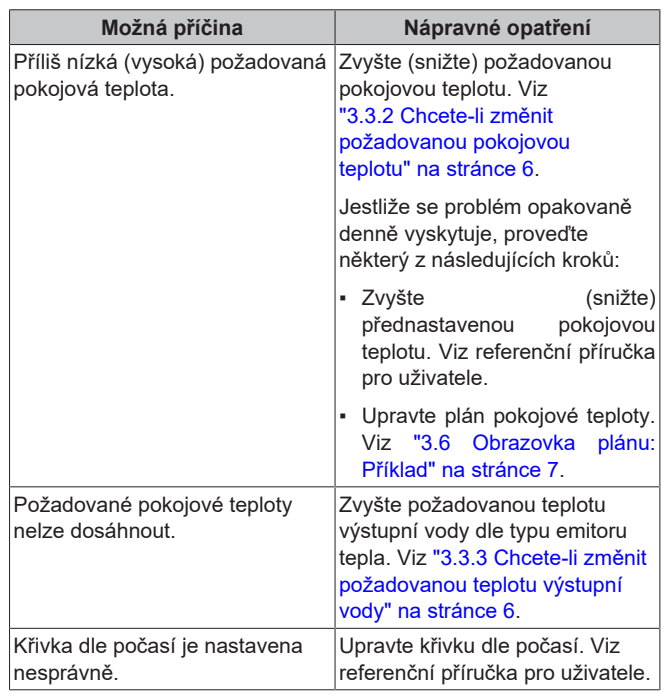

# <span id="page-11-4"></span>**6.3 Příznak: Voda v kohoutku je příliš chladná**

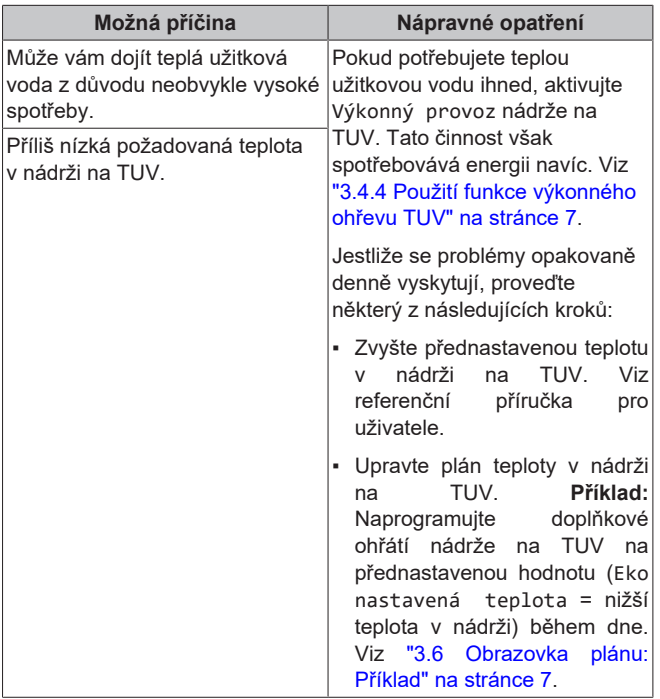

# <span id="page-11-5"></span>**6.4 Příznak: Porucha tepelného čerpadla**

Pokud dojde k poruše tepelného čerpadla, může záložní ohřívač sloužit jako nouzový zdroj tepla a automaticky nebo ručně může převzít tepelnou zátěž.

• Pokud je automatický nouzový provoz nastaven na Automaticky a dojde k poruše tepelného čerpadla, záložní ohřívač automaticky převezme tepelnou zátěž a ohřev teplé užitkové vody.

▪ Pokud dojde k poruše tepelného čerpadla a automatický nouzový provoz je nastaven na Manuálně, dojde k vypnutí ohřevu teplé užitkové vody a prostorového vytápění a bude je nutné zapnout manuálně pomocí uživatelského rozhraní. Pro manuální obnovení provozu přejděte na obrazovku hlavní nabídky Porucha, kde vás uživatelské rozhraní poté požádá o potvrzení, zda může záložní ohřívač převzít tepelnou zátěž či nikoliv.

Pokud dojde k poruše tepelného čerpadla, na uživatelském rozhraní se zobrazí  $\mathcal Q$  nebo  $\mathcal Q$ .

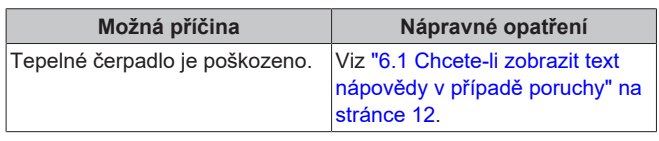

# **INFORMACE**

 $\mathbf i$ 

Pokud záložní ohřívač převezme tepelnou zátěž, bude spotřeba elektrické energie významně vyšší.

# <span id="page-12-0"></span>**6.5 Příznak: Systém vydává po uvedení do provozu bublavé zvuky**

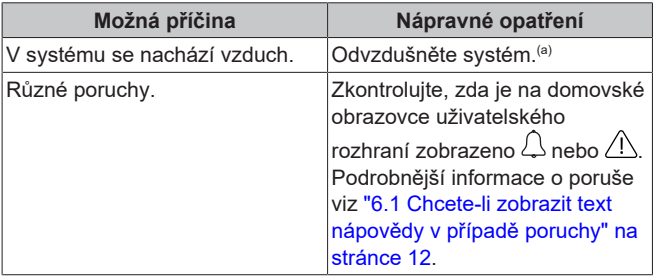

(a) Doporučujeme provést odvzdušnění pomocí funkce odvzdušnění jednotky (musí provést technik). Pokud odvzdušníte topidla či kolektory mějte na paměti následující:

#### **VÝSTRAHA**  $\sqrt{N}$

**Odvzdušnění topidel nebo kolektorů.** Před odvzdušněním topidel nebo kolektorů zkontrolujte, zda je na domovských stránkách uživatelského rozhraní zobrazeno  $\bigcup$  nebo  $\bigwedge$ 

- Pokud ne, můžete ihned zahájit proces odvzdušnění.
- Pokud ano, ujistěte se, že je místnost, kde chcete provádět odvzdušnění dostatečně větraná. **Důvod:** Může dojít k úniku chladiva do vodního okruhu a následně do místnosti, kde provádíte odvzdušnění topidel nebo kolektorů.

# <span id="page-12-1"></span>**7 Likvidace**

# **POZNÁMKA**

Systém se nikdy NEPOKOUŠEJTE demontovat sami: demontáž systému, likvidace chladiva, oleje a ostatních částí zařízení MUSÍ být provedena v souladu s příslušnými předpisy. Jednotky MUSÍ být likvidovány ve specializovaném zařízení, aby jejich součásti mohly být opakovaně použity, recyklovány nebo regenerovány.

# <span id="page-12-2"></span>**8 Slovník pojmů**

#### **TUV = teplá užitková voda**

Teplá voda použitá v jakémkoliv typu budovy pro účely domácnosti.

**Tepl.výst. vody = Výstupní teplota vody** Teplota vody na výstupu z tepelného čerpadla.

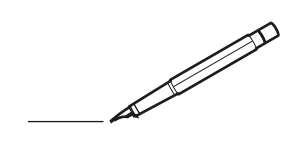

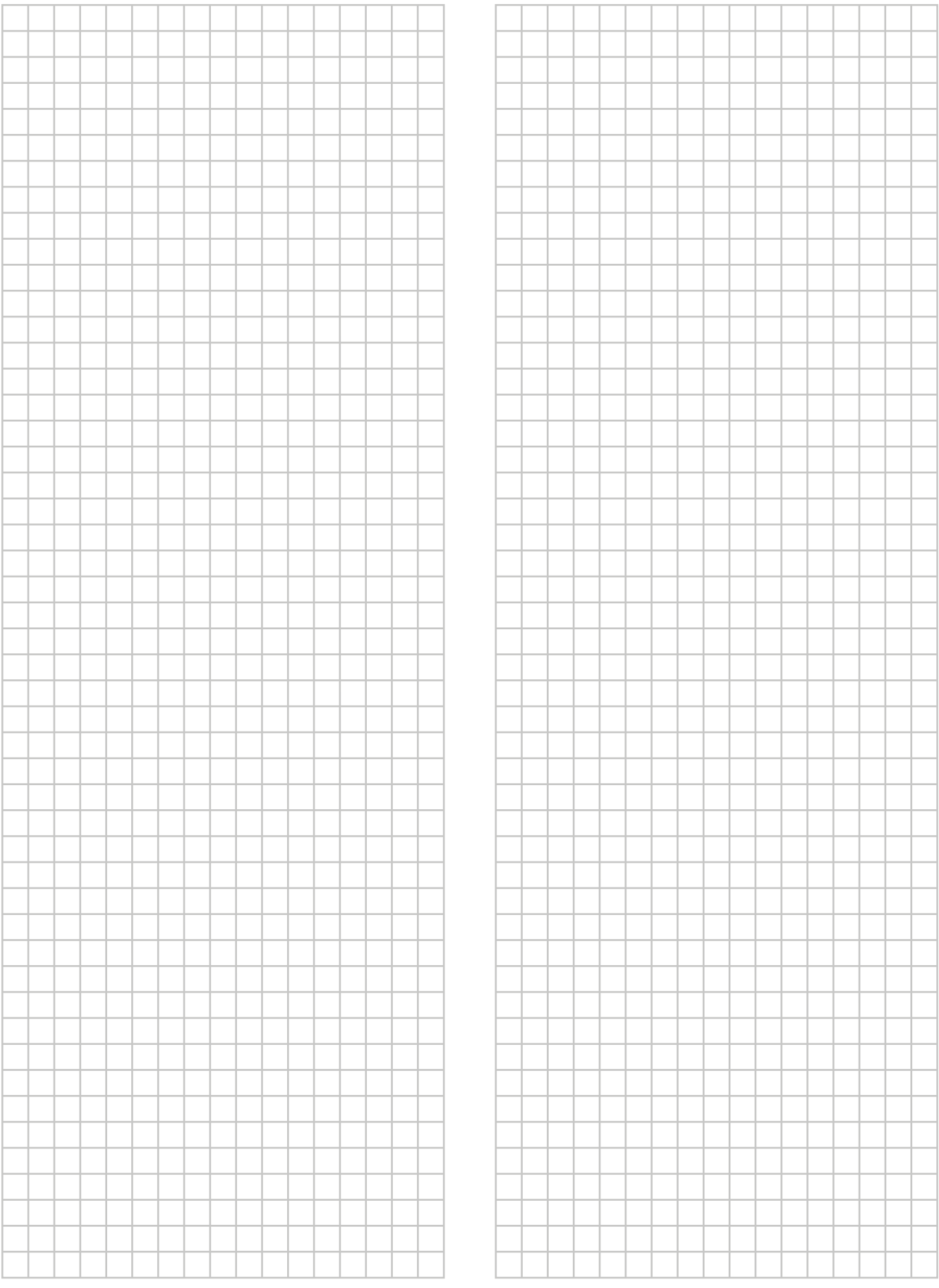

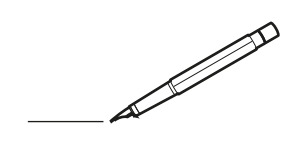

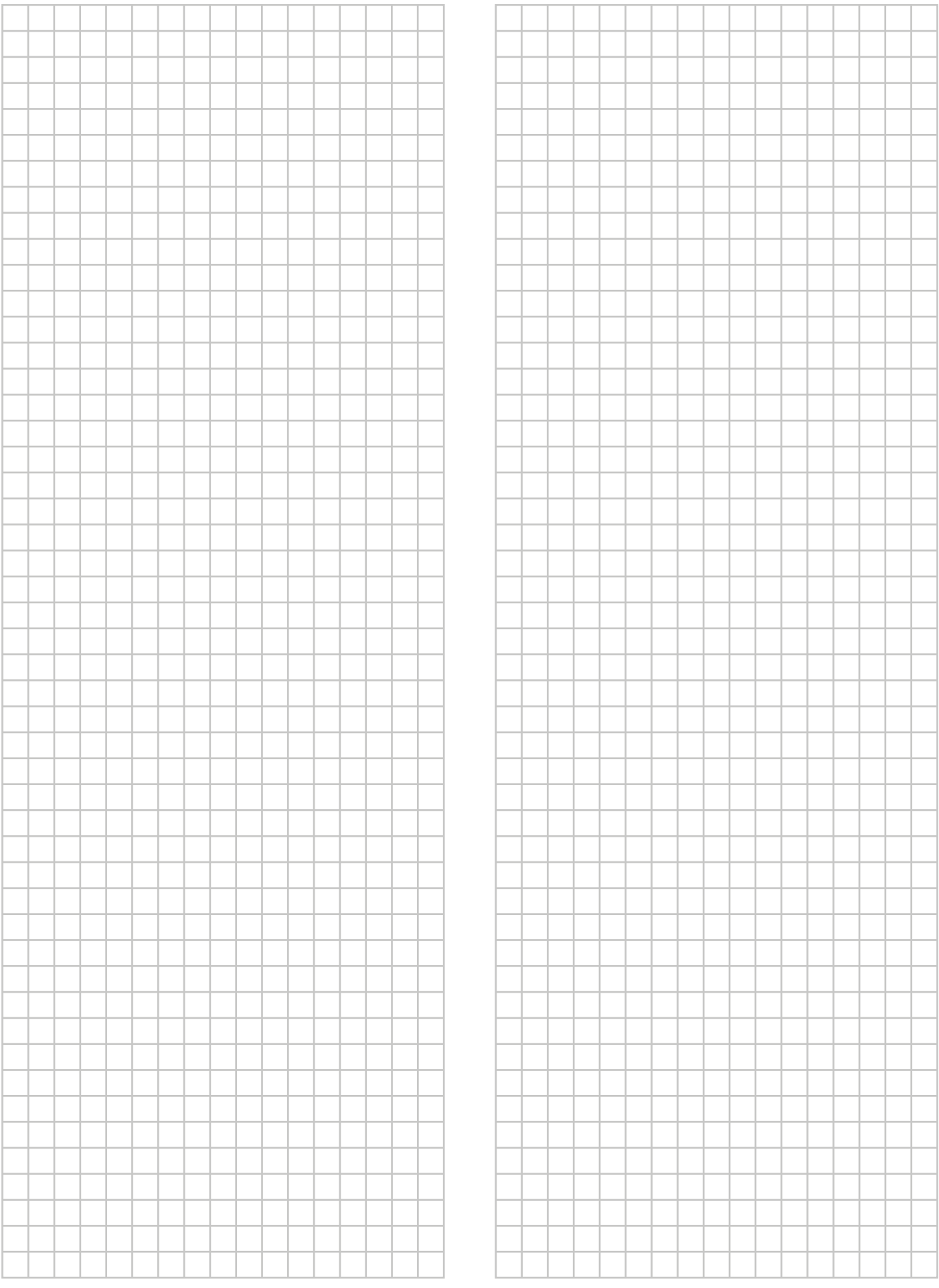

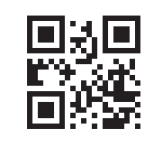

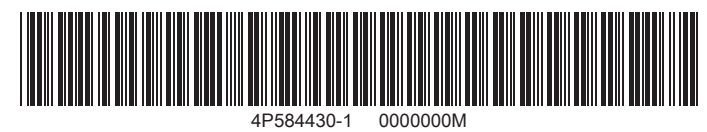

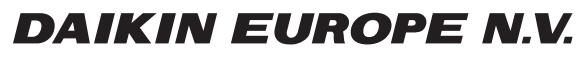

Zandvoordestraat 300, B-8400 Oostende, Belgium

ة 25 AP584430-1<br>Copyright 2019.06<br>AP584430-1 2019.06